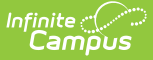

## **Section Student Detail (Arizona)**

Last Modified on 05/06/2024 11:34 am CDT

Add Section Student Detail [Records](http://kb.infinitecampus.com/#add-section-student-detail-records) | Section Student Detail State [Reporting](http://kb.infinitecampus.com/#section-student-detail-state-reporting-fields) Fields

Tool Search: Section Student Detail

The Section Student Detail tool allows districts to collect section data on a student-by-student basis that is unrelated to scheduling.

See the core Section [Student](http://kb.infinitecampus.com/help/section-student-detail) Detail article for information on necessary tool rights, available Ad hoc fields, and guidance on adding and extracting Section Student Detail records.

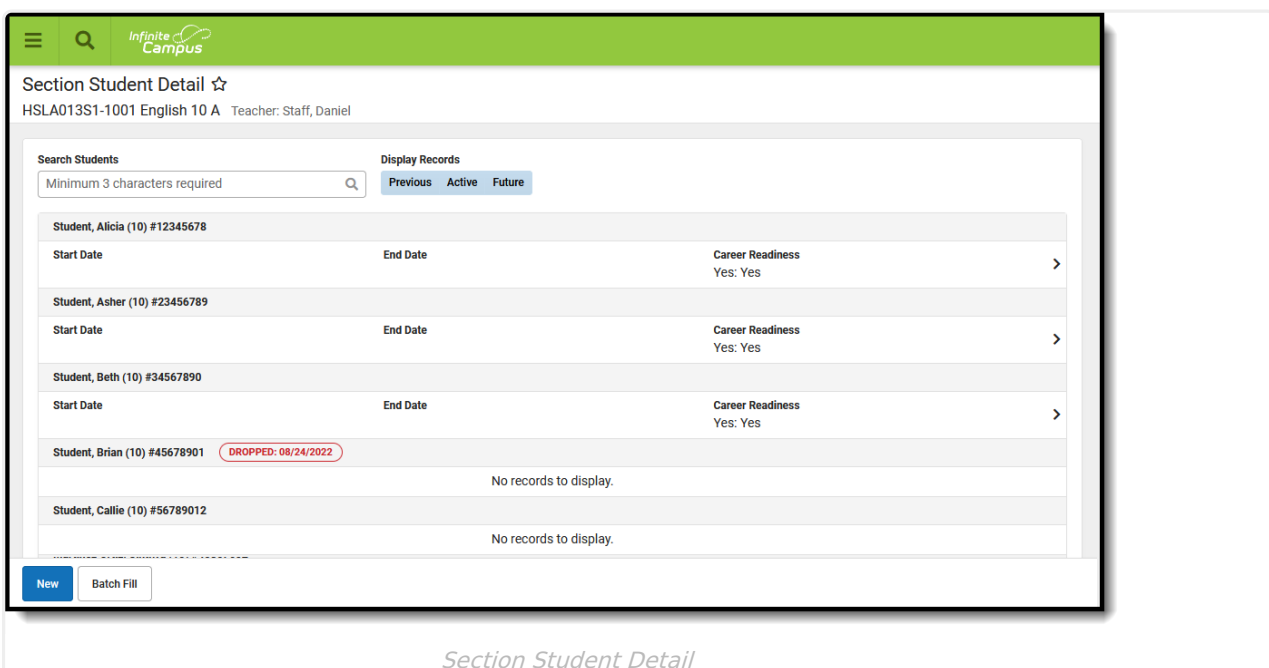

## **Add Section Student Detail Records**

To add a new Section Student Detail record for students, click **New**. The Section Student Detail side panel opens. Select the appropriate students, add the Start and End Dates, then select the Career Readiness option for the selected students.

Add a record for ALL students in the section who do not already have a record by using the **Batch Fill** option.

Overlapping records are not allowed.

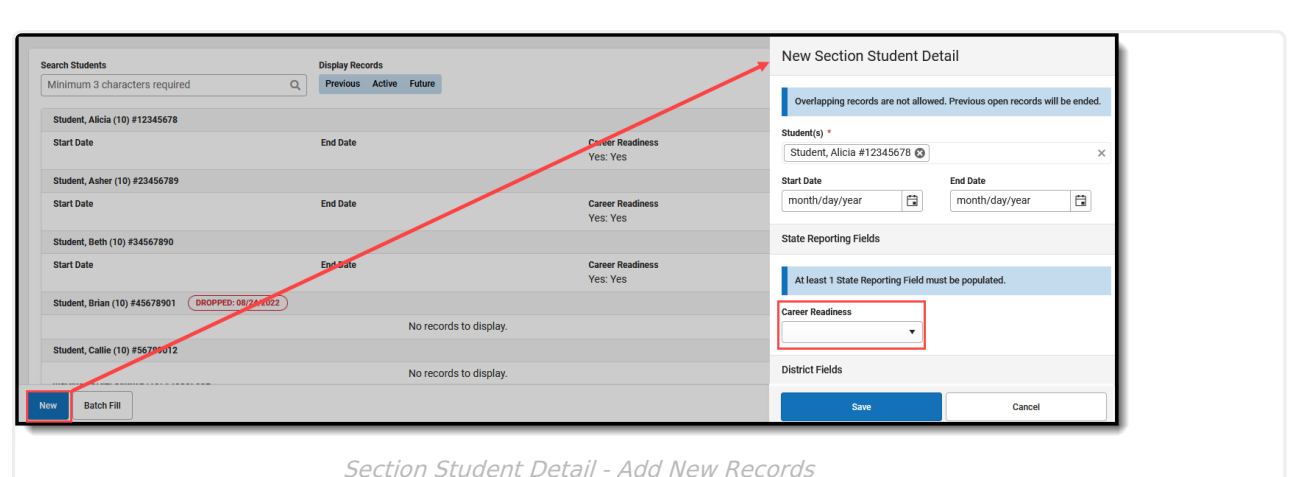

## **Section Student Detail State Reporting Fields**

## **Career Readiness**

Selected Value - Yes or No - determines whether CTE hours should be calculated for a student.

Click here to expand...

Infinite<br>Campus